# Clear two factor authentication

36 admin November 21, 2024 [Two Factor Authentication \( 2FA \)](https://www.ezeelogin.com/kb/category/security-compliances/two-factor-authentication-2fa/16/) 11063

## **How to reset Google authenticator, DUO, Yubikey, Access keyword, Radius, and FIDO2 two-factor authentication (2FA) secrets for the gateway user?**

**Overview:** This article will help Ezeelogin admin users reset Google authenticator, DUO, Yubikey, Access keyword, Radius, and FIDO2 two-factor authentication (2FA) secrets for the gateway user when the user is locked out or has forgotten their 2FA.

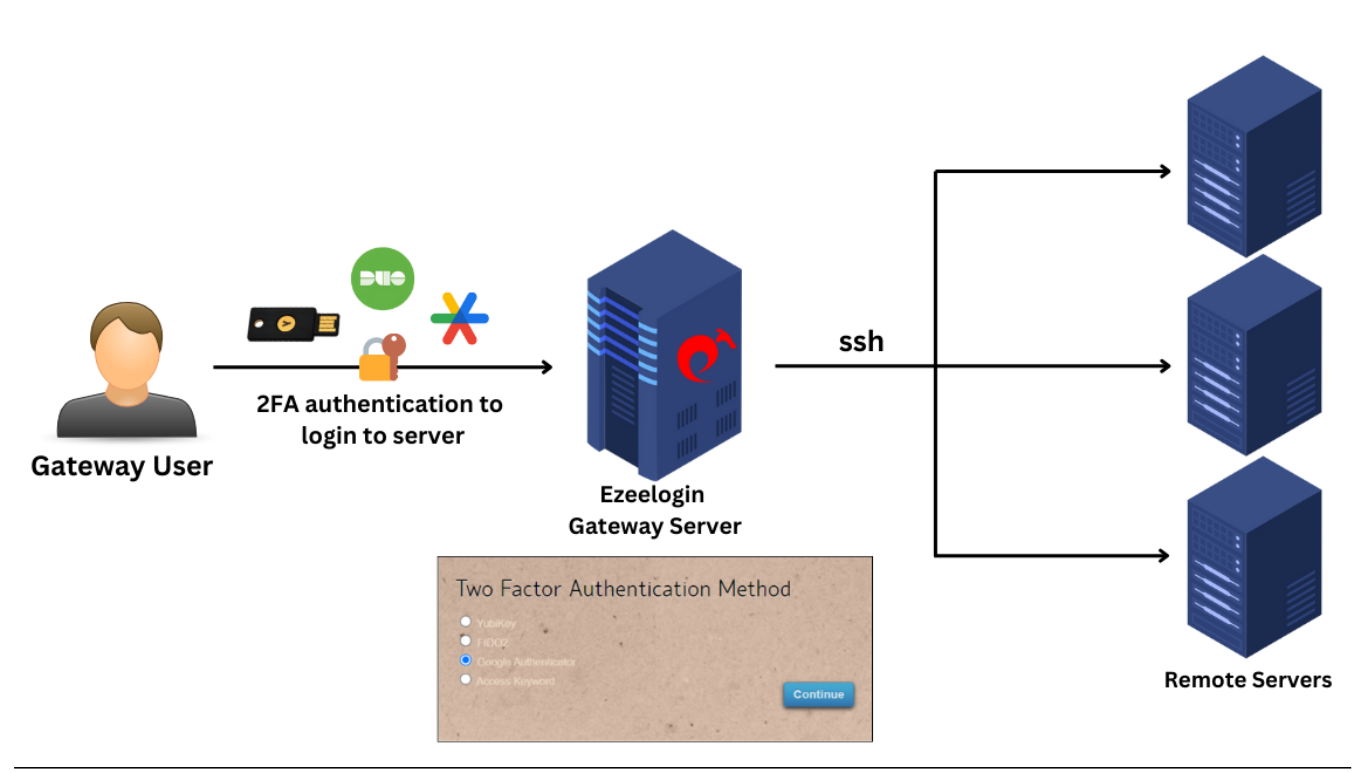

**Prompt for 2FA when a user tries to log in to the GUI:**

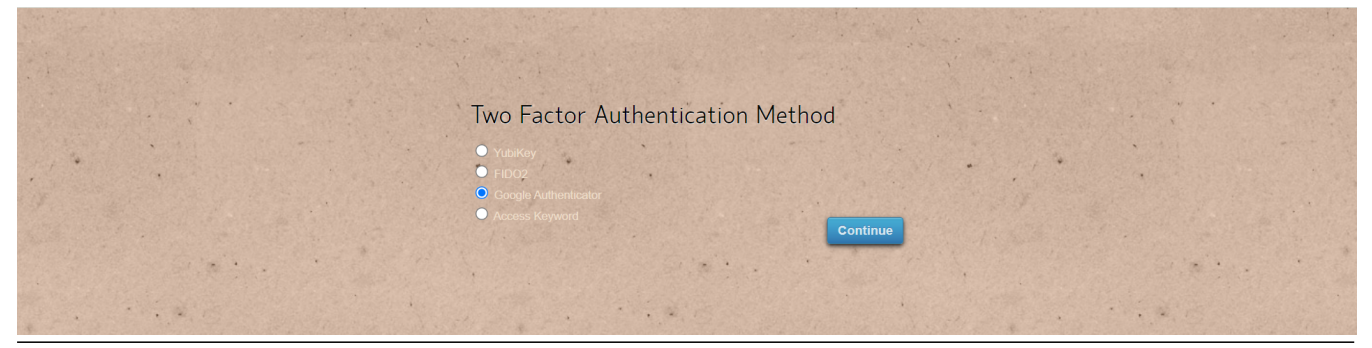

If the gateway user has admin privileges, they can click on the **reset password** icon, enable

"**Clear Two-Factor Authentication Secret**," and then **save** the changes.

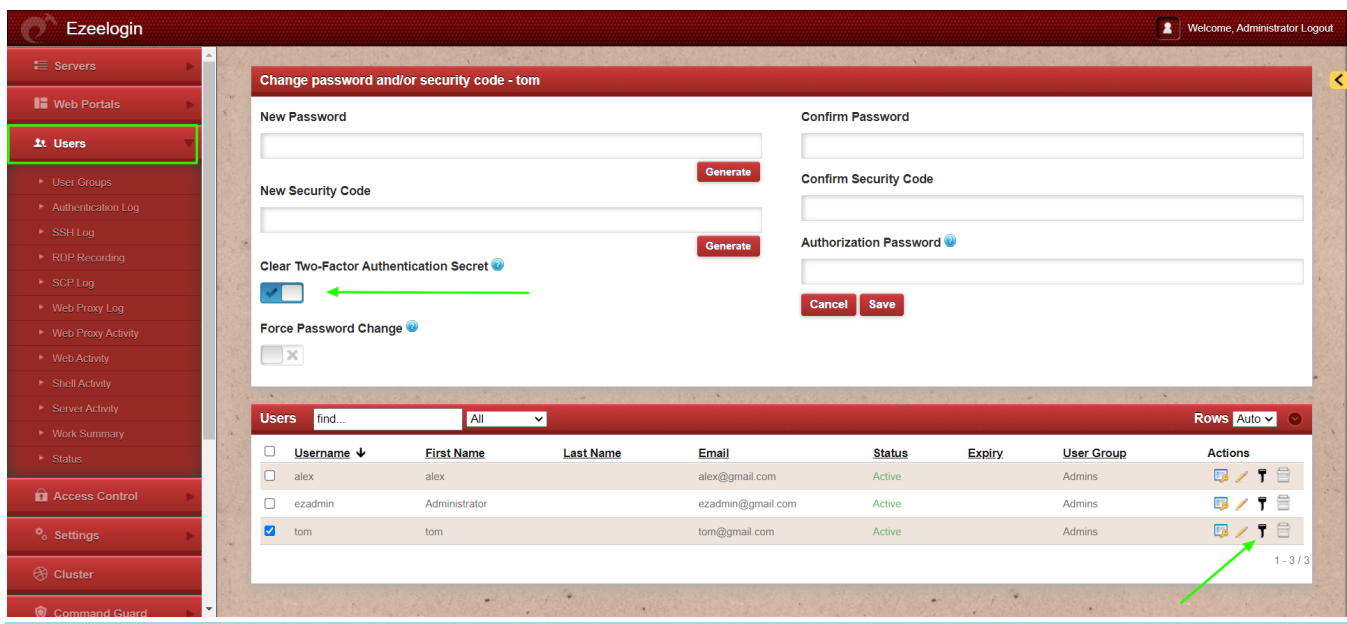

**Note:** The gateway user can now log in without being asked for 2FA if 2FA is not enforced; otherwise, the user will be prompted to set up 2FA again.

### **How to reset the Google Authenticator code individually?**

Individual users can log into the GUI, and navigate to **Account** -> **Google Authenticator** -> **Reset** to reset the Google Authenticator code.

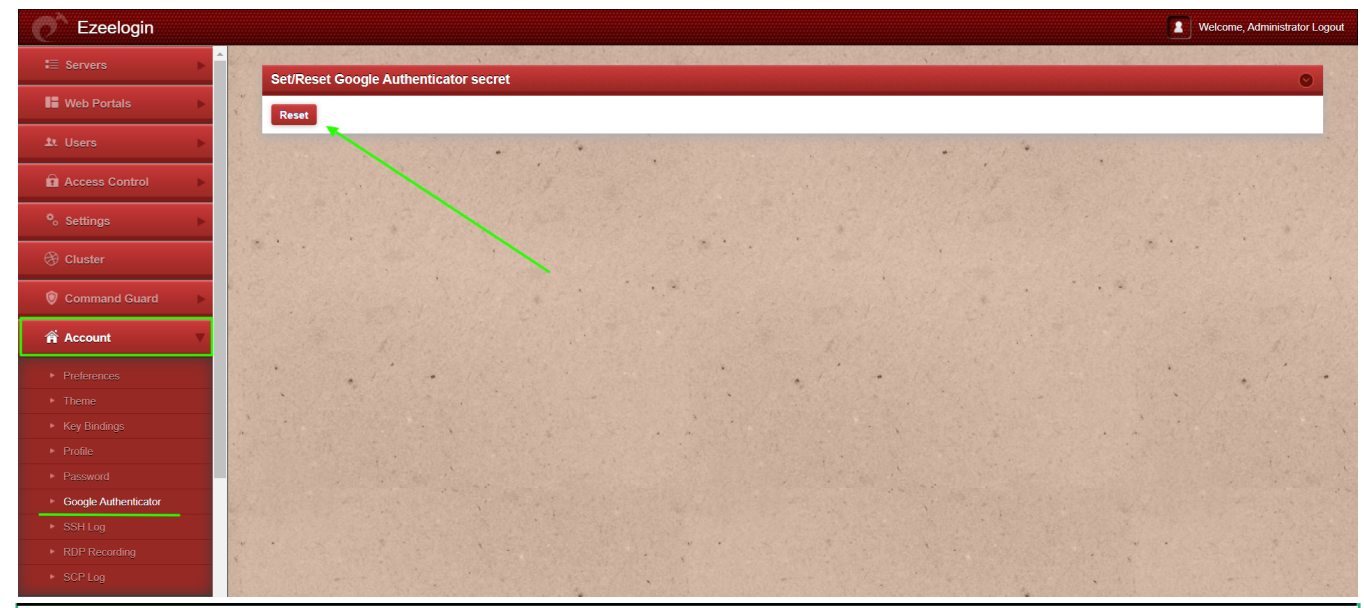

**Emergency CLI Method:**

**For Ezeelogin Version 7 and above:**

1. To disable two-factor authentication ( 2FA ) for the admin user, run the following commands.

root@gateway:~# php /usr/local/ezlogin/ez\_queryrunner.php "update prefix\_settings SET value = 0 WHERE name = 'two\_factor\_auth'"

```
root@gateway:~# php /usr/local/ezlogin/ez_queryrunner.php "update
prefix users set egs=NULL,eak=NULL,eyk=NULL,set duo=0 where id=1"
```
2. To disable two-factor authentication ( 2FA ) for **all users**, run the following command.

root@gateway:~# php /usr/local/ezlogin/ez\_queryrunner.php "update prefix\_users set egs=NULL,eak=NULL,eyk=NULL,set\_duo=0"

#### **Abbreviations:**

 eak = Access Keyword  $eyk = Yubikey$  egs = Google Authenticator set  $duo = DUO 2FA$ 

#### **Emergency CLI Method:**

#### **For Ezeelogin Version 6 and below:**

Users need to provide the correct db\_name and dbprefix from ez.conf to run the MySQL commands manually.

1. Find the database name and database prefix from /usr/local/etc/ezlogin/ez.conf from the Ezeelogin gateway server.

```
root@gateway:~# cat /usr/local/etc/ezlogin/ez.conf | grep -i
"db_name|db_user|db_pass|db_prefix"
```
db\_name ezlogin\_por

db\_user ezlogin\_cxy

db\_pass ymhbtPaY)VzD2g]84

db\_prefix casmbn\_

2. Log in to MySQL command prompt

Replace the "db\_user", "db\_name" and "db\_pass" with values in /usr/local/etc/ezlogin/ez.conf from the Ezeelogin jump server.

root@gateway:~# mysql -u db\_user -p db\_name

3. Run the following command to **clear the two-factor authentication ( 2FA ) for the admin user.**

Replace "dbprefix\_" with the value of dbprefix\_ from /usr/local/etc/ezlogin/ez.conf from the Ezeelogin jump server.

Example: "dbprefix\_settings" is to be replaced with "casmbn\_settings".

```
mysql> UPDATE dbprefix_settings SET value = 0 WHERE name =
'two factor auth' ;
```
mysql> UPDATE dbprefix\_users SET egs=NULL,eak=NULL,eyk=NULL,set\_duo=0 where id=1;

4. Run the following command to **clear the two-factor authentication ( 2FA ) for all users.**

```
mysql> UPDATE dbprefix_users SET
egs=NULL,eak=NULL,eyk=NULL,set_duo=0;
```
### **Related Articles:**

[Enable/Disable 2FA \[Two Factor Authentication\] on Ezeelogin.](https://www.ezeelogin.com/kb/article.php?id=489)

[How to enforce 2 Factor Authentication on user login?](https://www.ezeelogin.com/kb/article.php?id=238)

[How to disable 2FA from Ezeelogin GUI?](https://www.ezeelogin.com/kb/article.php?id=386)

[Disable two-factor authentication from the backend.](https://www.ezeelogin.com/kb/article.php?id=68)

Online URL: <https://www.ezeelogin.com/kb/article/clear-two-factor-authentication-36.html>